# Das Standardmakro #\*SATZ

## TUSTEP-Satzkurs

Universität Trier 17.–21. März 2014

## Skript

Matthias Schneider (mail@m-schneider.eu) 20. März 2014

## Inhalt

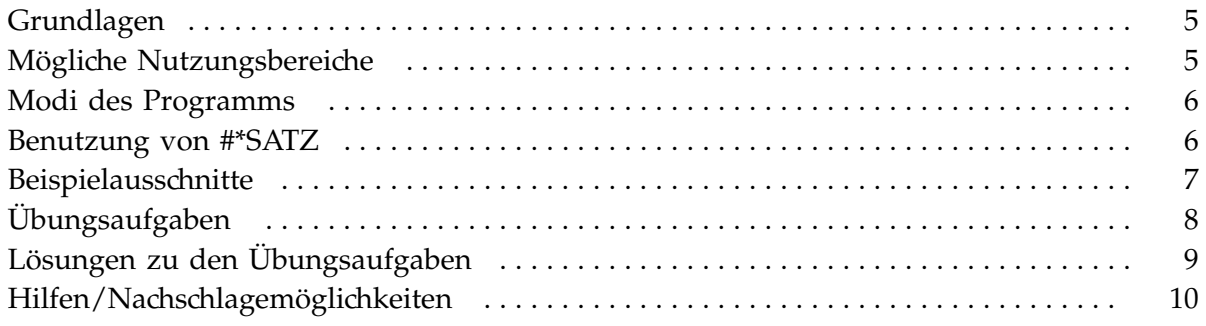

## Grundlagen<sup>\*</sup>

- Bezeichnung: »Standardmakro Satz« oder »Sternchen Satz«
- entwickelt von Dr. Friedrich Seck, ehem. Universitätsbibliothek Tübingen
- enthalten in TUSTEP\*MAKRO
- Ziel: einfacher Zugriff auf eine schlanke Version des TUSTEP-Satzprogramms (#SATZ), kein Ersatz für das wesentlich umfangreichere #SATZ
- vorkonfigurierte Parametersätze œ Stylesheets/Dokumentvorlagen, bspw. für Hausarbeiten oder Broschürendruck
- vorkonfigurierte Tags/Makros zur Auszeichnung/Codierung von Texten  $\triangleq$  Zuweisung von Formatvorlagen
- sehr mächtige Eingabe- und Kontrollumgebung (MODUS=EDIERE)  $\triangleq$  graphical user interface (GUI)
- komfortabel wegen diverser Voreinstellungen und Definitionen für eine große Bandbreite alltäglicher Formatierungsaufgaben
- Möglichkeit zur Angabe eigener Einstellungen, für die Verwendung eigener Seiteneinstellungen oder eigener Regeln für Silbentrennungen... (Datei SATZPATR.SEG, Beschreibung s. SATZMAKRO.PDF, Anhang 2 »Eigene Satzparameter. Änderungen in #\*SATZ«)
- Feintypographie wird in Teilen automatisch vorgenommen, z. B. Spationierung von Abkürzungen (s. »5.25 Spatien« in SATZMAKRO.PDF)
- $-$  EINSCHRÄNKUNGEN: kein kritischer Apparat, keine benutzereigenen Schriften  $\rightarrow$  nicht ohne Weiteres für kritische Editionen u. ä. geeignet

Das hier beschriebene Makro hat auch dann seinen Zweck erreicht, wenn es dem Benutzer den Weg zur direkten Benutzung des Satzprogrammes gewiesen und damit im Einzelfall sich selbst überflüssig gemacht  $hat<sub>1</sub>$ 

### Mögliche Nutzungsbereiche

- Möglichkeit zum Setzen von Übungsskripten, Hausarbeiten, Dissertationen, Sammelbänden
- Möglichkeit zur Ausgabe von Texten ohne Notwendigkeit zum Mitliefern von Satzroutinen

 $\rightarrow$  Die Benutzung von #\*SATZ bietet sich insbesondere dann an, wenn ein Text auf verschiedenen Rechnern gesetzt werden soll, ohne dass Schriften, Definitionsdateien u. ä. mittransportiert werden können oder sollen. Weiterhin ist die Nutzung als Instanz für den Rohsatz von Textdaten zu Übungs- oder Kontrollzwecken sinnvoll.<sup>2</sup>

<sup>\*</sup> Dieses Skript wurde mit #\*SATZ unter Nutzung einer eigenen Satzspiegeldefinition erstellt: #\*SATZ,satzmkr.tf,MO=satz,PAR=a4ms,AUSF=s'd,SCH=palatino,OPT=noghost. Hilfreiche Hinweise zu diesem Skript gaben Prof. Dr. Simon Neuberg, Dr. Friedrich Seck, Rene´ Tobner und Dr. Michael Trauth, denen an dieser Stelle herzlich gedankt sei.

<sup>1</sup> Seck, Friedrich: Beschreibung des Standard-Makros #\*SATZ, o. O. [Tübingen] 2013, S. 1.

<sup>2</sup> Im TUSTEP-Wiki steht eine kleine Beispielroutine zur Verfügung, die aus einem RTF-Export des Literaturverwaltungsprogramms CITAVI eine TUSTEP-Datei generiert und für den Einbau in eine TUSTEP-Satzdatei vorbereitet. Das Ergebnis wird zur Kontrolle zunächst mit #\*SATZ gesetzt, bevor der Nutzer das Konvertierungsergebnis in seine Textdatei einbauen kann. S. »Citavi-Literaturverzeichnis aufbereiten und setzen«, URL: http://tustep.wikispaces.com/TUSTEP+–+Satz+mit+Makro+\*SATZ, [15.03.2014].

#### Matthias Schneider – Skript zu #\*SATZ

### Modi des Programms

- Modus »Ediere«: Modus zum Eingeben und Bearbeiten von Texten; Aufruf per #\*SATZ,quelle,EDIEREN[,parsatz][,,schrift][,seite1][,,ALT] [, XTAG=tagname]
- Modus »Satz«: der eigentliche Modus zum Setzen und Ausgeben von Texten; Aufruf per #\*SATZ,quelle,SATZ,parsatz,ausfuehren,[schrift],[seite1], [snum], [rechtschr], [trenam], [anzahl][, SEGMENT=segment] Beispielaufruf für das Setzen einer Datei: #\*SATZ,clausew.tf,MO=S'D,PAR=a4,SCH=palatino
- Modus »Neuerungen«: zeigt wichtige Änderungen in #\*SATZ an; Aufruf per #\*SATZ,MO=neuerungen
- Modus »Inhalt«: erstellt durch Auswertung der Überschriften im Text automatisch ein Inhaltsverzeichnis; Aufruf per #\*SATZ, quelle, INHALT, STUFE=stufe
- Modus »Export«: ermöglicht die Ausgabe eines Textes als RTF-Datei, z. B. für die Weiterverarbeitung in MS-Word,  $\rightarrow$  Möglichkeit zur Nutzung der Rechtschreibprüfung; Aufruf per #\*SATZ, quelle, MO=export

### Benutzung von #\*SATZ

- $-$  ein Text wird unter Nutzung von vordefinierten Tags ausgezeichnet  $\triangleq$  codiert, d. h. man weist bestimmten Textbestandteilen sachliche Beschreibungen zu wie 〈h1〉für eine  $\ddot{\text{Ü}}$ berschrift der obersten Stufe $\langle/\text{h1}\rangle^3$
- zur Eingabe von Texten kann der Modus EDIERE genutzt werden, der durch seine sehr umfangreiche graphische Benutzeroberfläche die Eingabe und Kontrolle der Tags unterstützt, Aufruf auf Kommandoebene
- bei der Auszeichnung können fast sämtliche native Steueranweisungen von #SATZ sowie der gesamte TUSTEP-Zeichenvorrat zusätzlich zu den #\*SATZ-Tags verwendet werden (Ausnahmen s. Beschreibung, S. 3)
- $-$  nach Auszeichnung des Textes  $\rightarrow$  Aufruf des Kommandos mit den gewünschten Parametern, z. B. #\*SATZ, datei, PARSATZ=A42SPALT, SCH=palatino
- alternativ können die benötigten und gewünschten Parameter auch per Nutzung der graphischen Eingabemaske eingegeben werden, Aufruf auf der Kommandoebene durch #\*M,SATZ

<sup>3</sup> Dieses Vorgehen entspricht der Verwendung von Formatvorlagen in anderen Anwendungen wie LibreOffice.

#### Beispielausschnitte

Hier steht ein Text in der Courier und dann ein Teilsatz in der Helvetica, kann auch gesperrt vorkommen. Griechisch, z. B. ein ἄλφα oder Hebräisch, z. B. מָראשׁית u. ä.m. sind ebenfalls möglich: Москва. Es besteht die Möglichkeit zur Nutzung von Farben.

Hier steht ein Ausschnitt einer bekannten Ballade in der ROHFASSUNG:

Hat der alte Hexenmeister auch. sen! Nimm die schlechten Sich doch einmal wegbege- Walle! walle Manche Strecke, Lumpenhüllen; Bist schon ben! Und nun sollen seine Daß, zum Zwecke, Wasser lange Knecht gewesen: Nun Geister Auch nach meinem fließe Und mit reichem, vol- erfülle meinen Willen! Auf Willen leben. Seine Wort' lem Schwalle Zu dem Bade zwei Beinen stehe, Oben sei und Werke Merkt ich und sich ergieße. ein Kopf, Eile nun und gehe den Brauch, Und mit Geis- Und nun komm, du alter Be- Mit dem Wassertopf! tesstärke Tu ich Wunder

Hier steht derselbe Abschnitt mit ein wenig manueller Korrektur:

Sich doch einmal wegbege- Walle! walle Manche Strecke, Lumpenhüllen; Bist schon ben! Und nun sollen seine Daß, zum Zwecke, Wasser lange Knecht gewesen: Nun Geister Auch nach meinem fließe Und mit reichem, vol- erfülle meinen Willen! Auf Willen leben. Seine Wort' lem Schwalle Zu dem Bade zwei Beinen stehe, Oben sei und Werke Merkt ich und sich ergieße. ein Kopf, Eile nun und gehe den Brauch, Und mit Geistes- Und nun komm, du alter Be- Mit dem Wassertopf!

Hat der alte Hexenmeister stärke Tu ich Wunder auch. sen! Nimm die schlechten

Da hörte ein junger Soldat von des Königs Aufruf und dachte in seinem Sinn: Hm. Mir ist in meinem Dienste schon so viel Seelenloses vorgekommen, und mir ist dafür so viele Herzhaftigkeit eingekorporalt worden, daß ich's wohl mit Herrn von Seelenlos aufzunehmen mir getraue.

Es war einmal ein Menschenfresser, der ver- verfahren, mußten alle Mädchen des Landes speiste nichts lieber als junge Mädchen, und bis zu einem gewissen Alter (nicht über er war so gewaltig und gefürchtet im Lande, achtzehn Jahre) das Los ziehen, ohne Unterdaß niemand es wagte, ihn zu bekämpfen schied des Ranges und Standes ihrer Eltern; und ihm diesen Appetit zu vertreiben, viel- denn Seelenlos, so war der Name jenes mehr mußte ihm, sobald er ein Mägdelein mädchenfressenden Ungeheuers, sagte stets, verspeist hatte, ein anderes geliefert wer- er liebe nächst dem Mädchenfleische vor alden, und um bei der Wahl unparteiisch zu lem die Gleichberechtigung.

Beispiele für einfachen Mathesatz:

$$
\frac{2\pi r}{14156}
$$
  

$$
\frac{1}{\sqrt{2}}
$$

#### Matthias Schneider – Skript zu #\*SATZ

### Übungsaufgaben

- Legen Sie eine Datei bsp.tf an.
- Kopieren Sie die von #\*SATZ mitgelieferten Beispieltexte in die zuvor angelegte Datei bsp.tf.
- Legen Sie eine Datei bsp2.tf an und holen Sie das Segment »Seelenlos« aus der bsp.tf in die neue Datei.<sup>4</sup>
- Öffnen Sie die Datei bsp2.tf im Modus »Edieren« zum Bearbeiten und Kontrollieren.
- Lassen Sie sich die Liste der Tags anzeigen, die Sie zusätzlich in den Text einfügen können.
- Lassen Sie sich eine Vorschau (»Preview«) der bsp2.tf anzeigen.
- Nutzen Sie den MODUS=export, um den Text »Seelenlos« in einer RTF-fähigen Textverarbeitung zu laden.
- Setzen Sie das Segment »Farbtest«, das in den #\*SATZ-Beispieltexten in der Datei bsp.tf enthalten ist. Ist die Kontrolle des hierbei erzielten Ergebnisses auf dem Bildschirm ausreichend für eine Beurteilung des späteren Druckergebnisses?
- Rufen Sie die Beschreibung von #\*SATZ auf.
- Lassen Sie sich die letzten Neuerungen des Standardmakros anzeigen.

<sup>4</sup> Eine Erklärung zum Umgang mit Segmentdateien und dem korrekten Ablauf von »holen« und »retten« ist hier zu finden: http://tustep.wikispaces.com/Grundlagen+Segmentdatei.

Lösungen zu den Übungsaufgaben

- Eingabe auf Kommandoebene: #DA,bsp.tf zum Anlegen einer temporären Datei bzw. #DA,bsp.tf,SEQ-AP zum Anlegen einer dauerhaften, sequenziellen Datei.
- Eingabe auf Kommandoebene: #\*SATZBEISPIEL,DA=bsp.tf.
- Eingabe auf Kommandoebene: #DA,bsp2.tf zum Anlegen einer temporären Datei bzw. #DA,bsp2.tf,SEQ-AP zum Anlegen einer dauerhaften, sequenziellen Datei. Anschließend öffnen der Datei im Editor mittels #E,bsp2.tf. Zum Holen des Segments »Seelenlos« aus der Datei bsp.tf Eingabe der Anweisung H, bsp.tf, seelenlos im Editor.
- Eingabe auf Kommandoebene: #\*SATZ,QU=bsp2.tf,MO=ediere. Anschließend Auswahl des Menüpunkts »Tag-Liste«.
- Im Modus »Ediere« Auswahl des Menüpunkts »Preview«.
- Eingabe auf Kommandoebene: #\*SATZ,QU=bsp2.tf,MO=export. Anschließend kann die Zieldatei bsp2.rtf mit MS-Word, LibreOffice, Open Office... geöffnet werden.
- Eingabe auf Kommandoebene: #\*SATZ,QU=bsp.tf,SE=farbtest. Die hierbei generierte Vorschau ist alleine noch nicht ausreichend, um ein Druckergebnis beurteilen zu können, da weitere Rahmenbedingungen über die Qualität der gedruckten Farbwiedergabe entscheiden. Hierzu zählen die Qualität und die Farbe des verwendeten Papiers, der Druckertreiber, die Druckfarben, die Qualität des Druckkopfs...
- Eingabe auf Kommandoebene: #\*ZEBE, satzmakro.
- Eingabe auf Kommandoebene: #\*SATZ, MO=neuerungen.

#### Matthias Schneider – Skript zu #\*SATZ

Hilfen/Nachschlagemöglichkeiten

- Beschreibung des Kommandoaufrufs samt Spezifikationen: #INFORMIERE,\*SATZ (oder kürzer: #I,SATZ).
- Seck, Friedrich, Beschreibung des Standard-Makros #\*SATZ, o. O. [Tübingen] 2013, aufzurufen per Kommando #\*ZEBE,satzmakro. [enthält ein kurzes Glossar mit wichtigen Begriffen der Setzersprache]
- TUSTEP-Wiki, Satz mit Makro #\*SATZ, URL: http://tustep.wikispaces.com/TUSTEP+– +Satz+mit+Makro+\*SATZ, [15.03.2014].
- TUSTEP-Wiki, Grundlagen Segmentdatei, URL: http://tustep.wikispaces.com/Grundlagen+Segmentdatei, [31.03.2014].